## **به نام خدا**

دانشجويان عزيز، گزارش پروژه دوم را به صورت دستورالعمل نوشته شده در زير تهیه نمايید و قبل از پايان تررم (در تاريخی که در آينده اعلام خواهد شد) به ايميل اينجانب ارسال کنيد. mehdizohoor@gmail.com -1 يک »Folder »اصلی به نام خود بسازيد »اسم و فامیل«.

-2 يک »Folder »تحت عنوان »Data-Input »بسازيد. در داخرل »Data-Input »فايرلهرای مربروب بره خواص مواد و هندسه قطعهکار و مراجع گردآوری شده را به صورت »PDF »همراه با نمودارهای تنش- کررنش و نیرو- تغییرمکان ذخیره نمايید.

-3 يک »Folder »تحت عنوان »Data-Output »ايجاد نمايید و فايرل هرای خروجری »ABAQUS »کره عبرارتانید از: «Example.JNL»، «Example.JNL» و «Example.ODB» و فايسل هیای خروجیی »ٍEXCEL.Example »را داخل »Data-Output »ذخیره کنید.

-4 نتايج شبیه سازی را با نتايج تئوری و يا تجربی مقايسه نمايید و درصد خطرای ااصرل را بره دسرت آوريرد. سپس، اين نتايج را به صورت جدول و نمودار (تنش-کرنش و نيرو-تغييرمکان) ارائه دهيد.

-5 گزارش کار خود را برای هر پروژه به صورت يک فايل »Word »و »PDF »در آوريد و در يرک »Folder » به نام »Report-Project »ذخیره کنید. مشخصات کامل خود را از قبیل نام و نام خرانواده، نرام درس، تررم و سال تحصیلی، مقطع تحصیلی، نام دانشکده و نام دانشگاه را در گزارش پروژه بنويسید.

-6 اطالعات الزم مربوب به دو پوشه آمراده شرده »Data-Input »و »Data-Output »را در گرزارش پرروژه »Report-Project »اضافه کنید و آن را در پوشه اصلی که به نام خود ساخته ايد منتقل کنید. سرپس، آن را از طريق ايمیل برای من بفرستید.

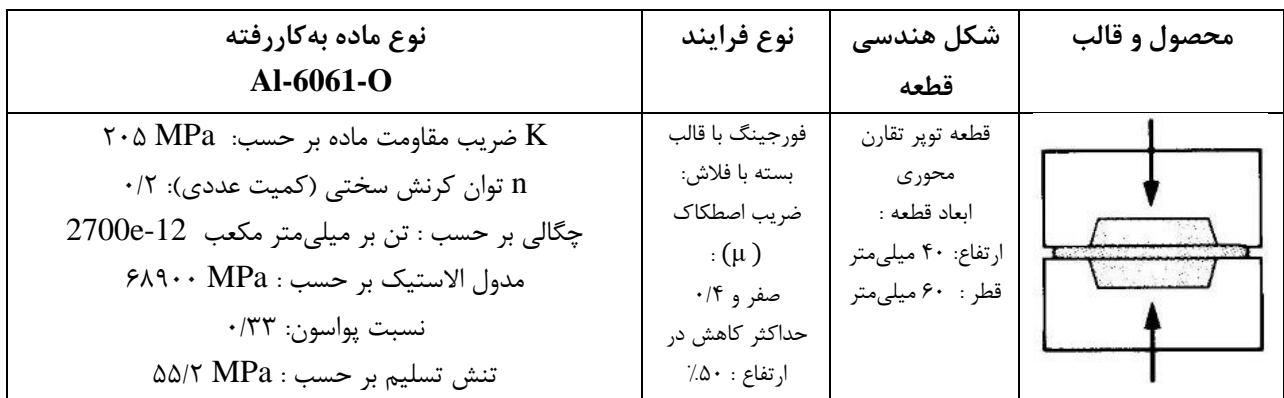

جدول :1 فرايند و خواص ماده و ابعاد قطعه خام برای شبیهسازی در پروژه دوم